#### SÉANCE 4 - CRYPTER DES IMAGES MATRICIELLES AVEC JUPYTER NOTEBOOK

#### **PARTIE 1: DÉCOUVERTE DE JUPYTER NOTEBOOK**

### 1. INTRODUCTION

Jupyter Notebook est un concepteur de cahier électronique qui, dans le même document, peut rassembler du texte, des images, des formules mathématiques et du code python exécutable. Il est manipulable interactivement dans un navigateur web.

#### 2. EXEMPLE : CRÉATION D'UNE FONCTION MOYENNE

- 1. Dérouler le menu démarrer et exécuter Jupyter Notebook.
- 2. Un navigateur se lance. A droite de la page, dérouler le menu Nouveau  $\rightarrow$  Python.
- 3. Saisir chacune des trois entrées suivantes en la validant à chaque fois en pressant  $\text{MAJ}$  + ENTREE

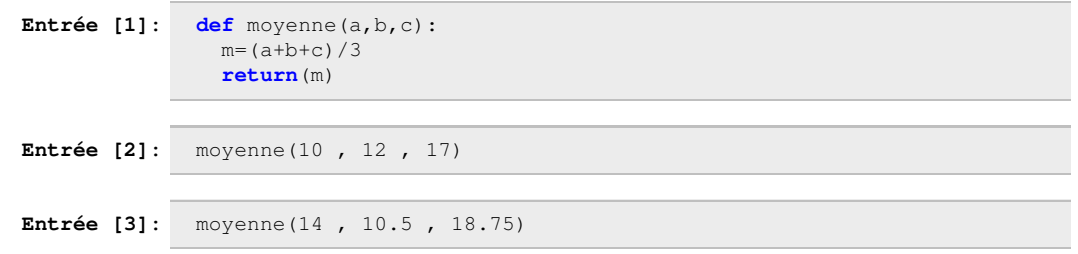

#### > 3. EXERCICE : CRÉATION D'UNE IMAGE ROUGE ET D'UNE IMAGE BLEUE

1. Saisir chacune des trois entrées suivantes.

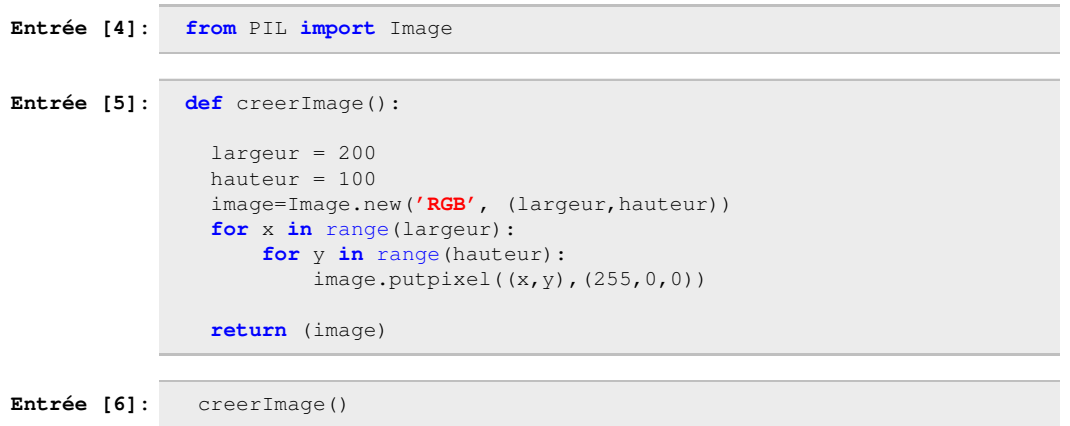

- 2. Modifier la fonction définie à l'entrée [5] pour qu'elle fabrique une image bleue de définition  $320 \times 200$  pixels.
- 3. Revalider l'entrée [6] afin de vérifier la modification.

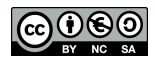

## 1. PRINCIPE

On appelera bruit aléatoire, une image aléatoire constituée de pixels ayant chacun la couleur soit noire soit blanche.

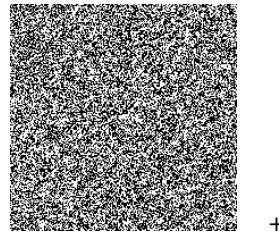

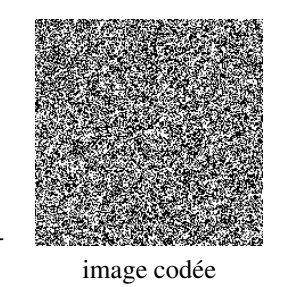

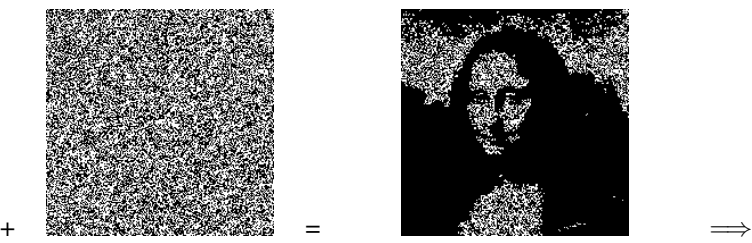

bruit aléatoire image codée superposition des deux images image réelle

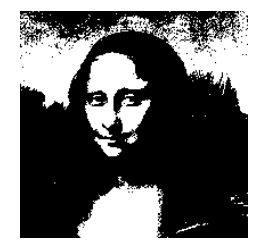

1. Compléter la fonction creerBruit() de l'entrée suivante dont le rôle est de créer une image "bruit".

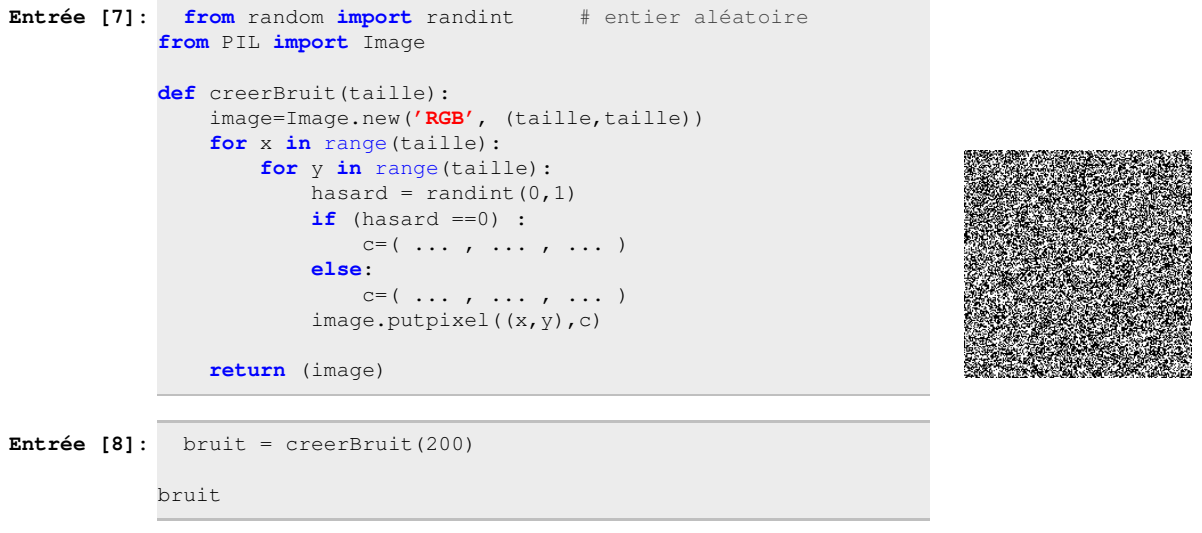

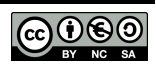

2. On se propose de créer une fonction transforme() dont le rôle est de transformer une image donnée en image en 2 couleurs.

Etape 1 : Chargement de l'image en mémoire

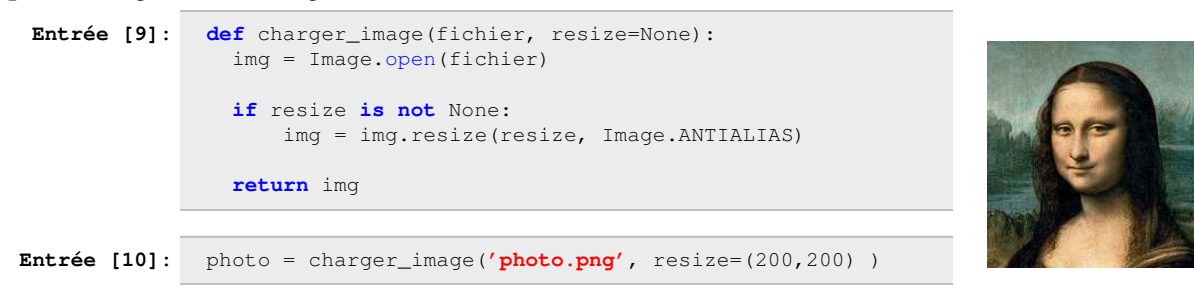

Etape 2 : Transformation de l'image en deux couleurs

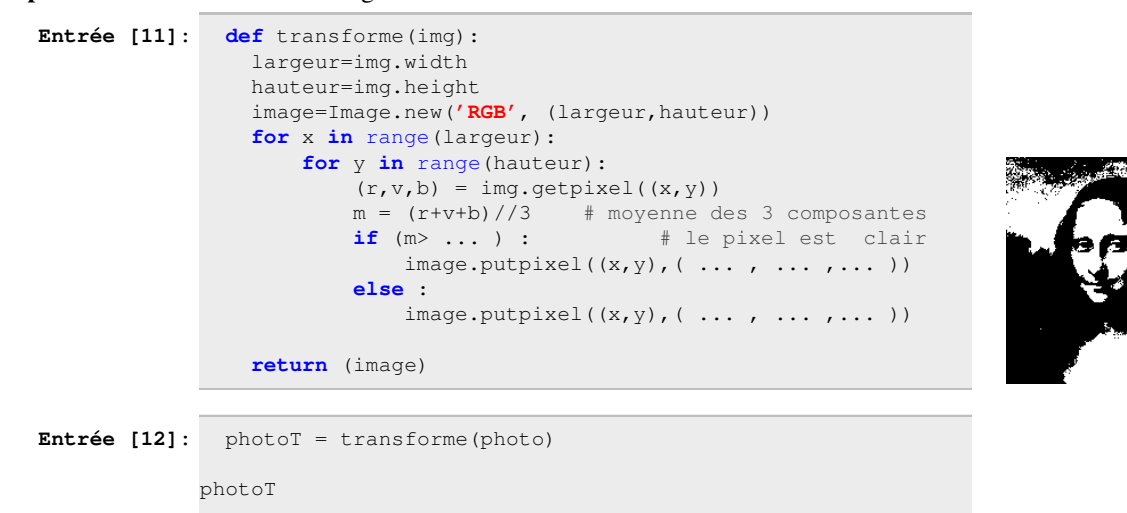

Etape 3 : Création de l'image cryptée par le "bruit"

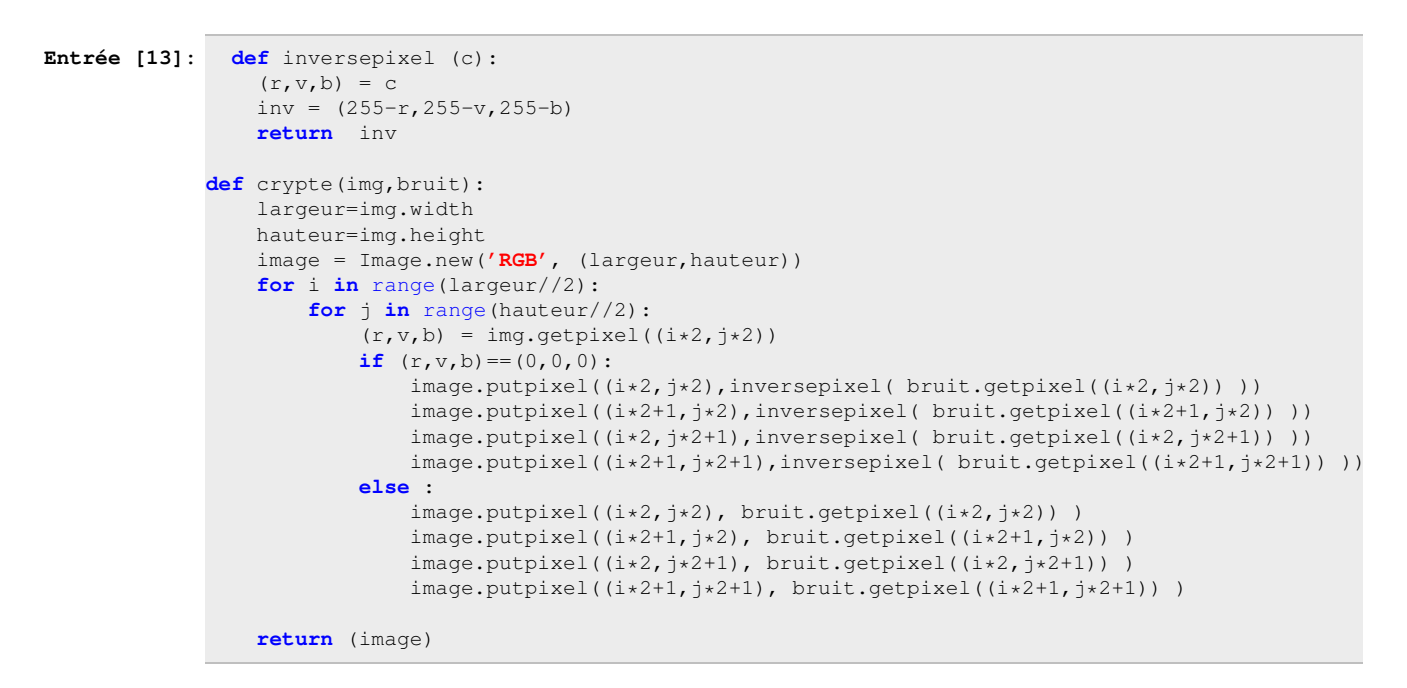

**Entrée [14]:** photoCryptee = crypte(photoT,bruit)

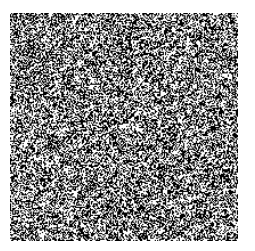

Etape 4 : Superposition de l'image cryptée et du bruit

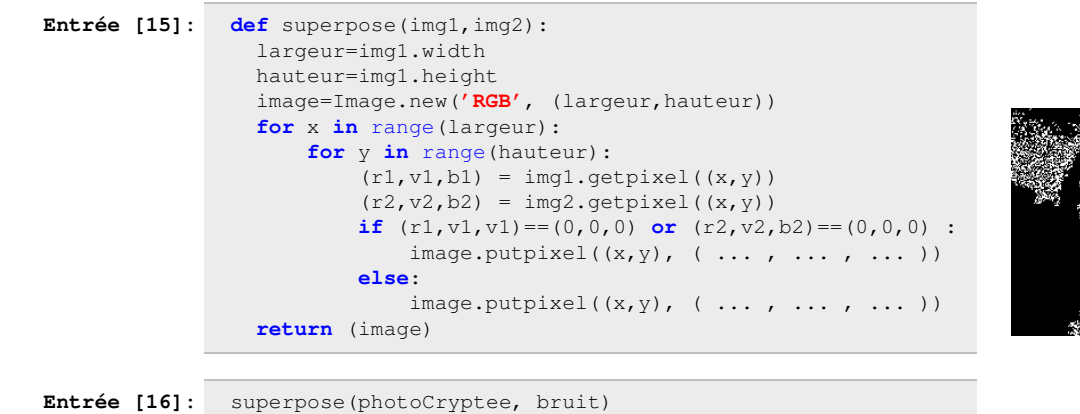

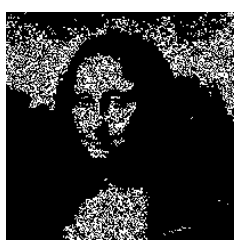

# 2. REMARQUE

Le bruit et l'image codée sont aléatoires. Il est impossible de retrouver l'image réelle si on ne possède pas les deux images bruitées.

Ce genre de code est donc incassable.

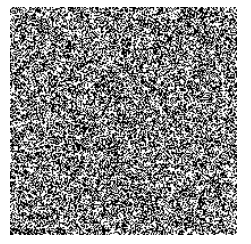

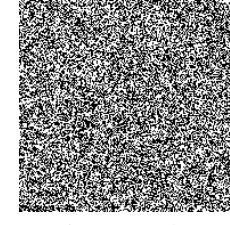

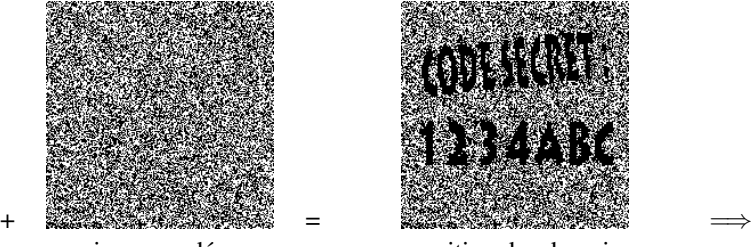

bruit aléatoire image codée superposition des deux images image réelle

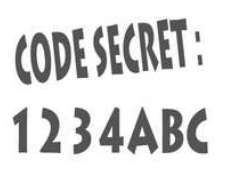

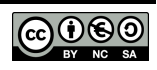